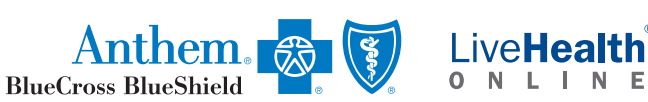

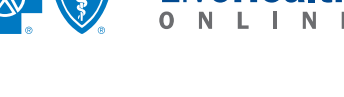

# **How to use**  LiveHealth Online

## **What you need**

To enjoy the best experience on LiveHealth Online, make sure you have:

- High-speed Internet access
- A bandwidth of 384 kbps (500 kbps is best)
- A webcam or built-in camera
- **•** Audio capability

#### **Browser**

Next, make sure you are using the right browser. LiveHealth Online works on:

- [Microsoft Internet Explorer \(7.0 or later\)](http://windows.microsoft.com/en-us/internet-explorer/download-ie)
- [Mozilla Firefox \(3.6 or later\)](http://www.mozilla.org/en-US/firefox/new/)
- [Safari \(4.0 or later\)](http://www.apple.com/safari/)
- **[Google Chrome \(4.1 or later\)](https://www.google.com/intl/en/chrome/browser/)**

[Also, in your settings, turn on:](https://www.google.com/intl/en/chrome/browser/)

- **•** JavaScript
- **o** Cookies

#### **Software**

Before your visit, make sure you have the right software, too. LiveHealth Online works on:

- Windows (XP, Vista, 7 and 8)
- Macintosh OS X (10.6 or later)

#### Finally, you will need:

- [Adobe Flash \(10.1 or later\)](http://get.adobe.com/flashplayer/otherversions/)
- **[Adobe Reader \(7 or later\)](http://get.adobe.com/reader/)**

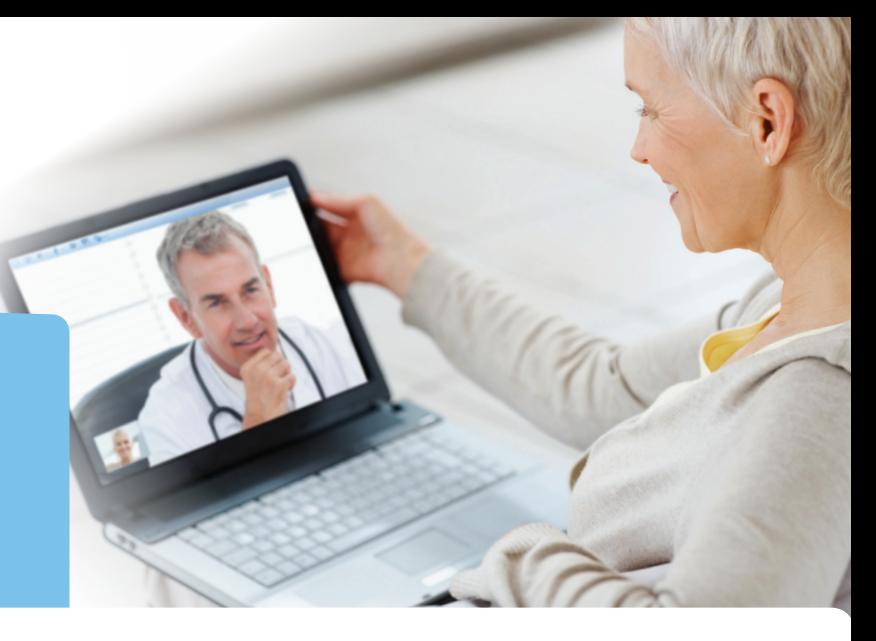

### **[To get started](http://get.adobe.com/reader/)**

[Once you have everything you need, close all other](http://get.adobe.com/reader/)  [programs, such as:](http://get.adobe.com/reader/) 

- **•** [WebEx](http://get.adobe.com/reader/)
- **•** Skype
- **•** [GoToMeeting](http://get.adobe.com/reader/)

[These programs can interfere with LiveHealth Online.](http://get.adobe.com/reader/) 

[Next, it's easy to start talking to a doctor:](http://get.adobe.com/reader/)

- 1. Go to l[ivehealthonline.com.](http://www.livehealthonline.com/)
- 2. Click **Sign Up** if you don't have an account.
- 3. Click **Login** if you do have an account.
- 4. Fill out information about yourself and your health issue.
- 5. Search for a doctor in your area.

# Where to go for help

Call the Customer Support Call Center 24/7 at 855-603-7985 whenever you need help with the website. They can reset passwords, help solve issues when the service did not work or did not meet your expectations.

Anther Buckmand Blue Shield is the trade name of Anthem Health Plans of Kentucky, Inc. Independent license of the Blue Cross and Blue Shield Association, ANTHEM is a registered trademark of Anthem Insurance Companies, Inc.

LiveHealth Online is the trade name of Health Management Corporation, a separate company, providing telehealth services on behalf of Anthem Blue Cross and Blue Shield.